# **StorageTek Enterprise Library Software**

到 ACSLS 服务器的 XAPI 客户机接口参考

**E74274-01**

**2015 年 9 月**

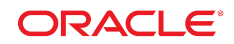

#### **StorageTek Enterprise Library Software**

到 ACSLS 服务器的 XAPI 客户机接口参考

#### **E74274-01**

版权所有 © 2015, Oracle 和/或其附属公司。保留所有权利。

本软件和相关文档是根据许可证协议提供的,该许可证协议中规定了关于使用和公开本软件和相关文档的各种限制,并受知识产权法的保 护。除非在许可证协议中明确许可或适用法律明确授权,否则不得以任何形式、任何方式使用、拷贝、复制、翻译、广播、修改、授权、 传播、分发、展示、执行、发布或显示本软件和相关文档的任何部分。除非法律要求实现互操作,否则严禁对本软件进行逆向工程设计、 反汇编或反编译。

此文档所含信息可能随时被修改,恕不另行通知,我们不保证该信息没有错误。如果贵方发现任何问题,请书面通知我们。

如果将本软件或相关文档交付给美国政府,或者交付给以美国政府名义获得许可证的任何机构,则适用以下注意事项:

U.S. GOVERNMENT END USERS: Oracle programs, including any operating system, integrated software, any programs installed on the hardware, and/or documentation, delivered to U.S. Government end users are "commercial computer software" pursuant to the applicable Federal Acquisition Regulation and agency-specific supplemental regulations. As such, use, duplication, disclosure, modification, and adaptation of the programs, including any operating system, integrated software, any programs installed on the hardware, and/or documentation, shall be subject to license terms and license restrictions applicable to the programs. No other rights are granted to the U.S. Government.

本软件或硬件是为了在各种信息管理应用领域内的一般使用而开发的。它不应被应用于任何存在危险或潜在危险的应用领域,也不是为此 而开发的,其中包括可能会产生人身伤害的应用领域。如果在危险应用领域内使用本软件或硬件,贵方应负责采取所有适当的防范措施, 包括备份、冗余和其它确保安全使用本软件或硬件的措施。对于因在危险应用领域内使用本软件或硬件所造成的一切损失或损害,Oracle Corporation 及其附属公司概不负责。

Oracle 和 Java 是 Oracle 和/或其附属公司的注册商标。其他名称可能是各自所有者的商标。

Intel 和 Intel Xeon 是 Intel Corporation 的商标或注册商标。所有 SPARC 商标均是 SPARC International, Inc 的商标或注册商标,并应按 照许可证的规定使用。AMD、Opteron、AMD 徽标以及 AMD Opteron 徽标是 Advanced Micro Devices 的商标或注册商标。UNIX 是 The Open Group 的注册商标。

本软件或硬件以及文档可能提供了访问第三方内容、产品和服务的方式或有关这些内容、产品和服务的信息。除非您与 Oracle 签订的相 应协议另行规定,否则对于第三方内容、产品和服务,Oracle Corporation 及其附属公司明确表示不承担任何种类的保证,亦不对其承 担仕何责仕。除非您和 Oracle 签订的相应协议另行规定,否则对于因访问或使用第三万内容、产品或服务所造成的仕何损矢、成本或损 害,Oracle Corporation 及其附属公司概不负责。

# 目录

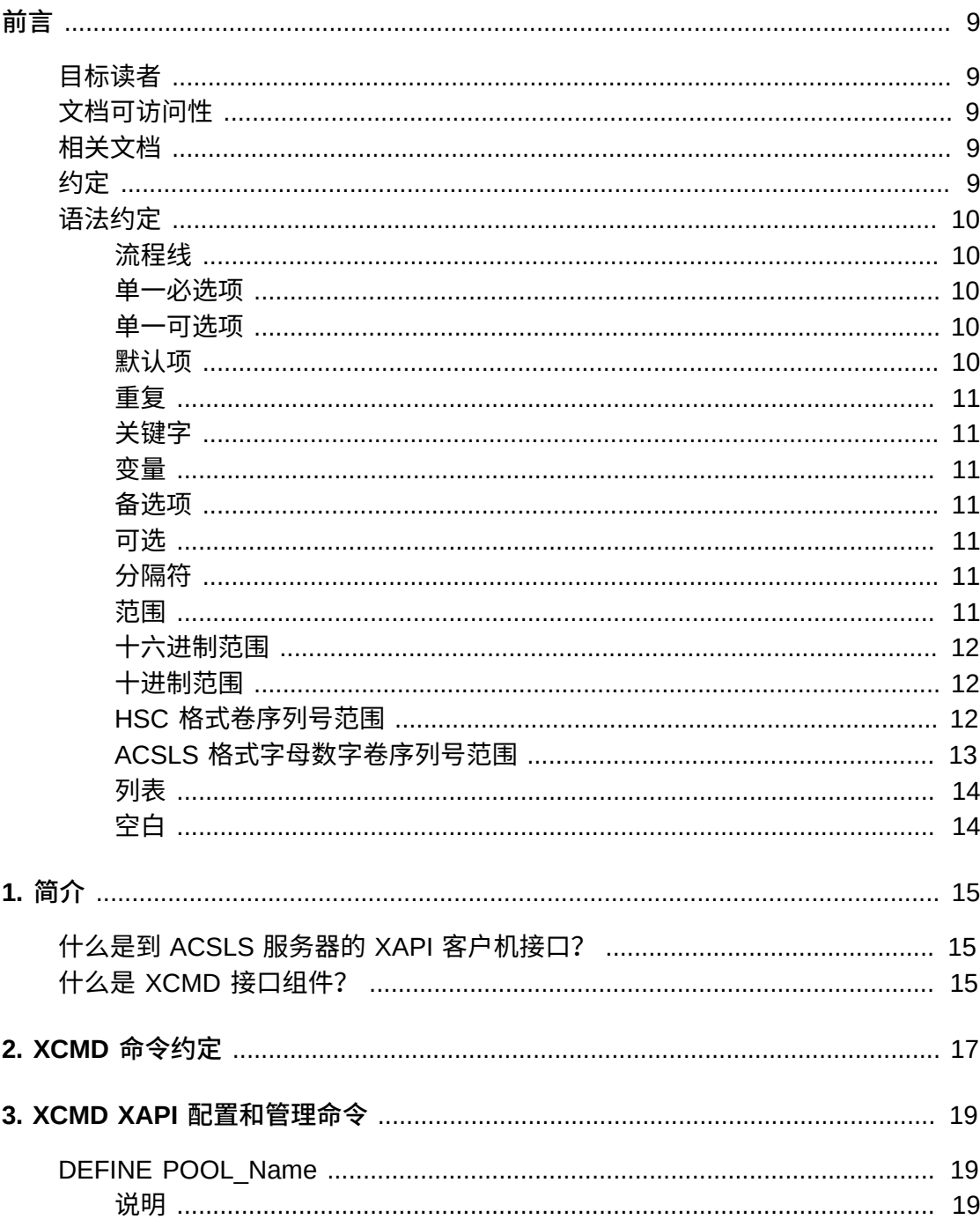

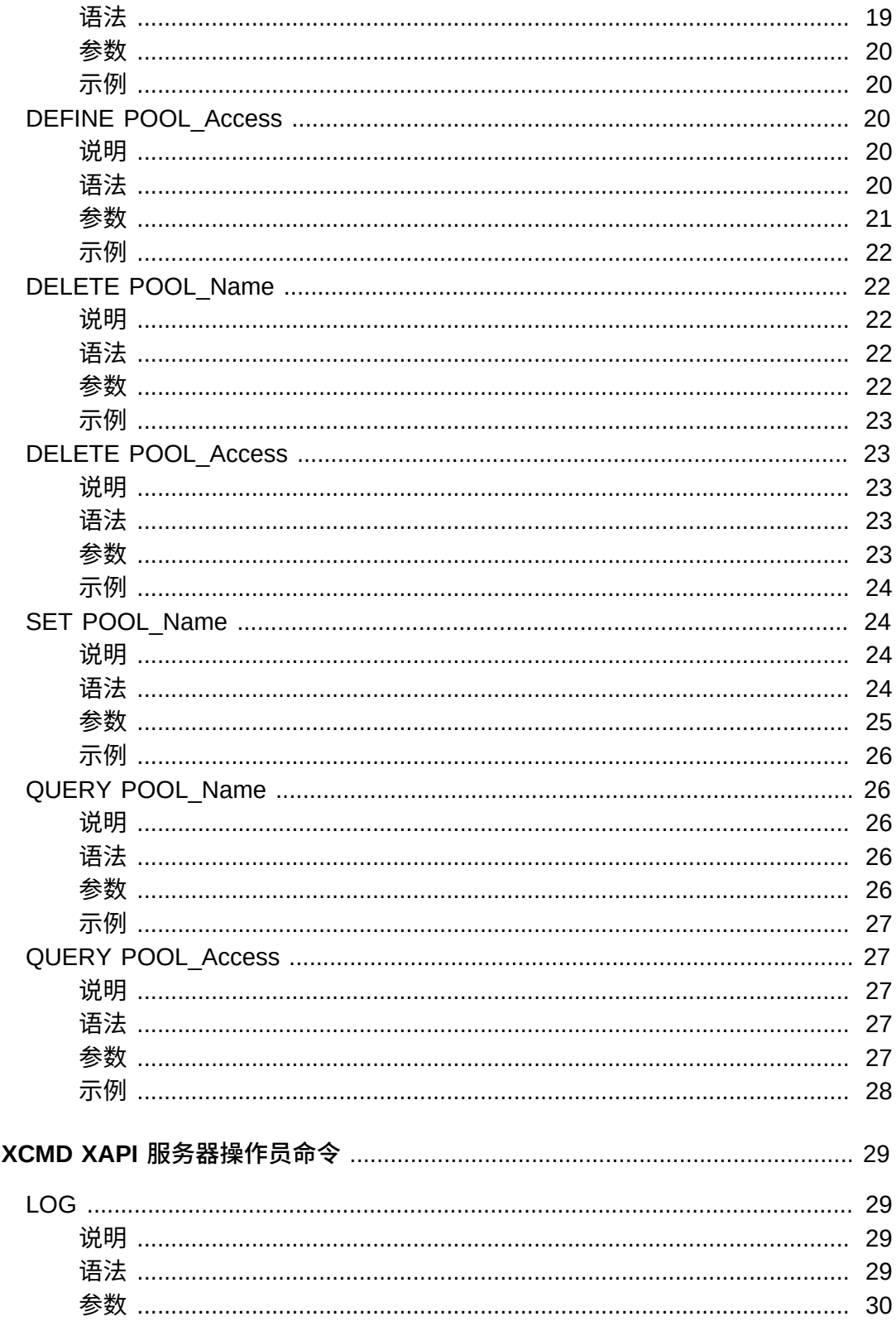

4.

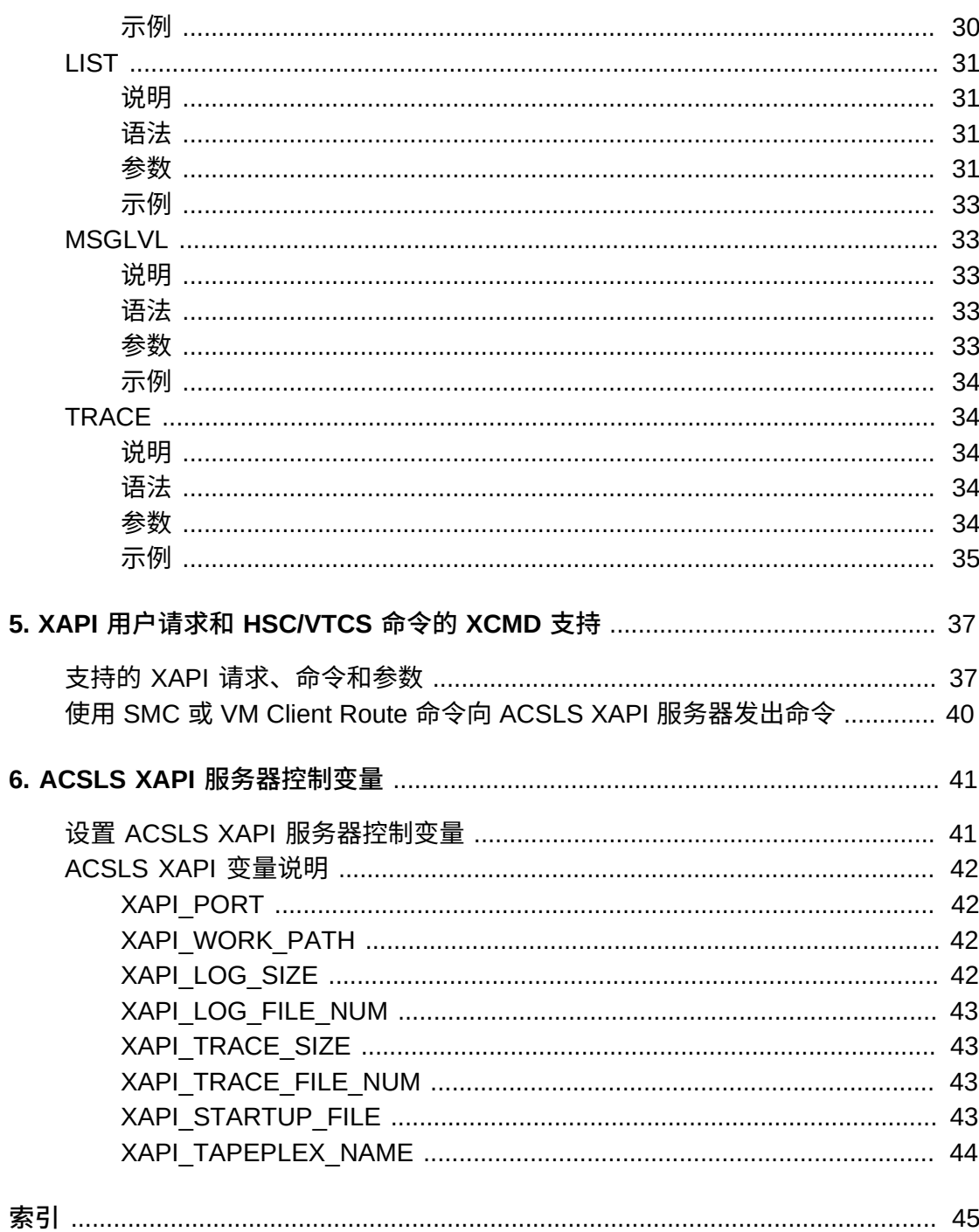

# **表格清单**

[5.1. XCMD 支持的 XAPI 请求和相应的 HSC/MVS 命令](#page-36-2) ......................................... [37](#page-36-2)

<span id="page-8-0"></span>本出版物提供适用于安装了 XAPI 支持的 Oracle StorageTek ACSLS 服务器的配置和 管理信息。

# <span id="page-8-1"></span>**目标读者**

本文档的目标读者是负责配置和维护 ACSLS XAPI 服务器的存储管理员、系统程序员 以及操作员。

# <span id="page-8-2"></span>**文档可访问性**

有关 Oracle 对可访问性的承诺,请访问 Oracle Accessibility Program 网站 [http://](http://www.oracle.com/pls/topic/lookup?ctx=acc&id=docacc) [www.oracle.com/pls/topic/lookup?ctx=acc&id=docacc](http://www.oracle.com/pls/topic/lookup?ctx=acc&id=docacc)。

#### **获得 Oracle 支持**

购买了支持服务的 Oracle 客户可通过 My Oracle Support 获得电子支持。有关信息, 请访问 <http://www.oracle.com/pls/topic/lookup?ctx=acc&id=info>;如果您听 力受损,请访问 <http://www.oracle.com/pls/topic/lookup?ctx=acc&id=trs>。

# <span id="page-8-3"></span>**相关文档**

有关更多信息,请参阅 Oracle StorageTek ELS 发行版 7.3 文档集和 ACSLS 发行版 8.4 文档集中的以下文档:

- *ACSLS 8.4 管理员指南*
- *ACSLS 8.4 安装指南*
- *ACSLS 8.4 快速参考*
- *ELS 7.3 Command, Control Statement, and Utility Reference*
- *配置和管理 SMC* 7.3
- *VM Client 安装、配置和管理指南*

# <span id="page-8-4"></span>**约定**

本文档中使用以下文本约定:

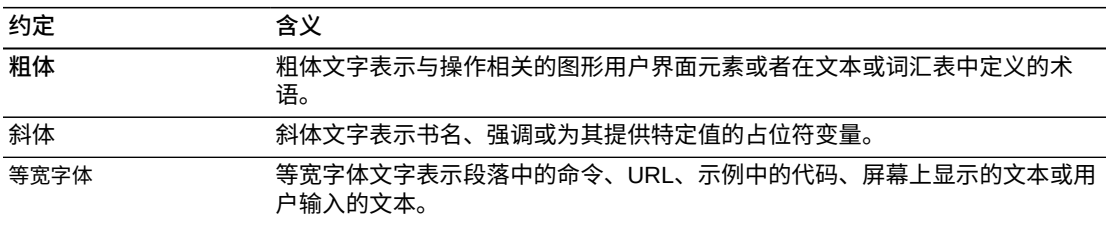

# <span id="page-9-0"></span>**语法约定**

**注:**

以下语法约定*仅*适用于 XAPI 和 XCMD 语法。有关适用于 ACSLS 命令和实用程序的语法约定的 信息,请参阅 *ACSLS 管理员指南*。

语法流制图约定包括以下内容:

# <span id="page-9-1"></span>**流程线**

语法图由水平基准线、水平和垂直分支线以及命令文本、控制语句、宏或实用程序组 成。图的阅读顺序为从左至右、从上至下。箭头表示流程和方向。例如:

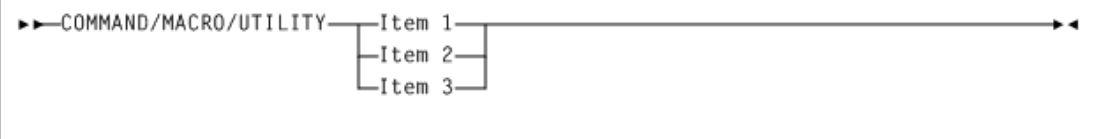

# <span id="page-9-2"></span>**单一必选项**

分支线表示必须做出的单项选择。如果要选择的项目之一放在图形的基准线上,则必 须选择一个项目。例如:

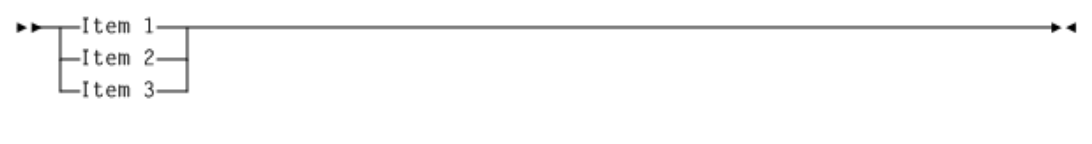

# <span id="page-9-3"></span>**单一可选项**

如果第一个项目放在基准线下方的线上,则可根据需要选择一个项目。例如:

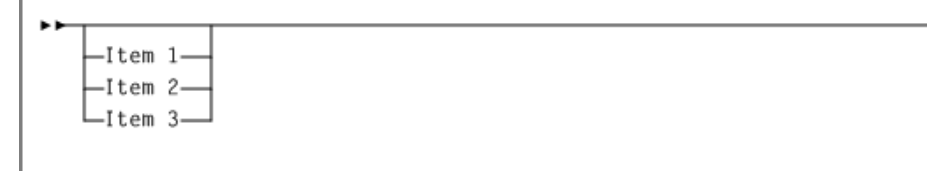

# <span id="page-9-4"></span>**默认项**

默认值和参数出现在基准线上方。例如:

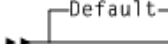

有些关键字参数提供了一堆值供选择。当这堆值中包含默认值时,则关键字和值选项 将置于基准线下方以表示它们是可选的,而默认值则出现在关键字线上方。例如:

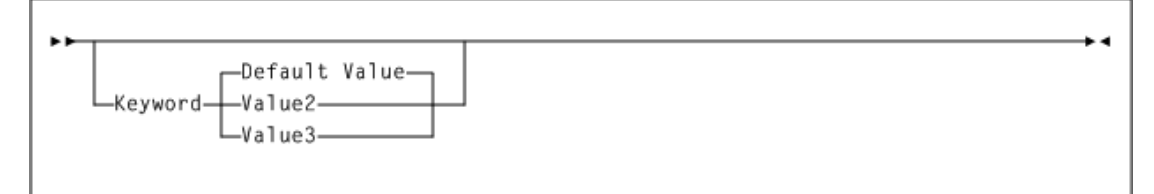

#### <span id="page-10-0"></span>**重复**

重复符号表示可做出多个选择,或者可多次进行单项选择。以下示例表明需要使用逗 号来分隔重复项。例如:

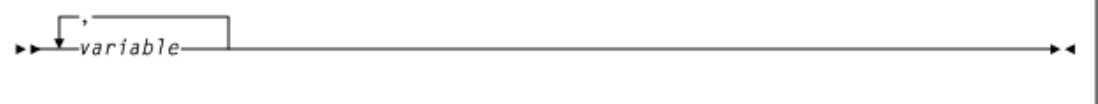

# <span id="page-10-1"></span>**关键字**

所有命令关键字都以全大写或混合大小写形式显示。如果命令不区分大小写,则混合 大小写表示可忽略小写字母以形成缩写。

#### <span id="page-10-2"></span>**变量**

斜体表示变量。

#### <span id="page-10-3"></span>**备选项**

<span id="page-10-4"></span>竖条 (|) 分隔备选参数值。

#### **可选**

<span id="page-10-5"></span>方括号 [ ] 表示命令参数是可选的。

# **分隔符**

如果逗号 (,)、分号 (;) 或其他分隔符与语法图中的某个元素一起显示,则必须在语句 中输入该分隔符。

# <span id="page-10-6"></span>**范围**

包含范围用一对长度和数据类型相同的元素表示,中间用短划线联接。第一个元素必 须严格地小于第二个元素。

# <span id="page-11-0"></span>**十六进制范围**

<span id="page-11-1"></span>十六进制范围由一对十六进制数字(例如 0A2-0AD 或 000-0FC)组成。

#### **十进制范围**

十进制范围由一对十进制数字(即 1-9 或 010-094)组成。不需要有前导零。十进制 数部分是递增范围。两个范围元素的递增部分的字符位置必须匹配,第一个元素的非 递增字符必须与第二个元素的非递增字符完全相同。

### <span id="page-11-2"></span>**HSC 格式卷序列号范围**

HSC 格式数字卷序列号范围 (vol-range) 由一对卷序列号元素组成,其中包含十进制 数部分 1 到 6 位数字(例如 ABC012-ABC025 或 X123CB-X277CB)。十进制数部分 是递增范围。适用以下附加限制:

- 两个范围元素的递增部分的字符位置必须匹配。
- 第一个元素的非递增字符必须与第二个元素的非递增字符完全相同。
- 不能递增一个范围元素的两个部分。如果 111AAA 是第一个元素,则不能为第二个 元素指定 112AAB。
- 如果某个卷序列号范围包含多个十进制数部分,则任何部分都可用作递增范围。例 如:
	- A00B00-可以指定的最大范围是 A00B00 到 A99B99。
	- A0B0CC-可指定的最大范围是 A0B0CC 到 A9B9CC。
	- 000XXX-可指定的最大范围是 000XXX 到 999XXX。

HSC 格式字母卷序列号范围 (vol-range) 由一对卷序列号元素组成,其中包含递增部 分 1 至 6 个字符(例如 000AAA-000ZZZ 或 9AAA55-9ZZZ55)。此部分是递增范 围。适用以下附加限制:

- 两个范围元素的递增部分的字符位置必须匹配。
- 第一个元素的非递增字符必须与第二个元素的非递增字符完全相同。
- 不能递增一个范围元素的两个部分。如果 111AAA 是第一个元素,则不能为第二个 元素指定 112AAB。
- 卷序列号范围的字母部分定义为从字符 A 至 Z。要递增多字符序列,则每个字符都 递增到 Z。例如,ACZ 就属于 AAA-AMM 范围。例如:
	- A00A0-A99A0

将卷序列号从 A00A0 递增到 A09A0, 然后从 A10A0 递增到 A99A0。

◦ 9AA9A-9ZZ9A

将卷序列号从 9AA9A 递增到 9AZ9A, 然后从 9BA9A 递增到 9ZZ9A。

◦ 111AAA-111ZZZ

将卷序列号从 111AAA 递增到 111AAZ, 然后从 111ABA 递增到 111ZZZ ◦ 999AM8-999CM8

将卷序列号从 999AM8 递增到 999AZ8, 然后从 999BA8 递增到 999CM8 ◦ A3BZZ9-A3CDE9

将卷序列号从 A3BZZ9 递增到 A3CAA9,然后从 A3CAB9 递增到 A3CDE9

◦ AAAAAA-AAACCC

将卷序列号从 AAAAAA 递增到 AAAAAZ, 然后从 AAAABA 递增到 AAACCC

◦ CCCNNN-DDDNNN

将卷序列号从 CCCNNN 递增到 CCCNNZ,然后从 CCCNOA 递增到 DDDNNN。这是一个很大的范围。

字母卷序列号范围中的卷的数量取决于卷序列号范围的递增部分的元素的数量。对 于每个字符位置中的 A 至 Z 范围,卷的数量计算方法为 26 的递增位数次方。

- 。A-Z 等效于 26 $^1$  即 26 卷。
- <sup>。</sup>AA-ZZ 等效于 26<sup>2</sup> 即 676 卷。
- 。AAA-ZZZ 等效于 26<sup>3</sup> 即 17,576 卷。
- 。AAAA-ZZZZ 等效于 26<sup>4</sup> 即 456,976 卷。
- <sup>。</sup>AAAAA-ZZZZZ 等效于 26<sup>5</sup> 即 11,881,376 卷。
- AAAAAA-ZZZZZZ 等效于 26<sup>6</sup> 即 308,915,776 卷。

# <span id="page-12-0"></span>**ACSLS 格式字母数字卷序列号范围**

ACSLS 格式字母数字卷序列号范围不需要符合上面指定的 HSC 格式卷模式范围。适 用以下附加限制:

- 范围中指定的两个卷序列号必须包含相同的字符数。
- 范围中的第一个卷序列号元素必须严格小于第二个卷序列号元素。
- 如果指定的卷序列号长度小于 6 个字符,则对卷序列号进行评估,就好像它们是用 空白填充的一样,并向左对齐 6 个字符域。
- 在使用 ASCII 整理序列评估范围时,只有严格大于或等于第一个卷序列号元素,以 及严格小于或等于第二个卷序列号元素的卷序列号才会在该范围内。例如,卷序列 号范围 123456-234567 包含卷序列号 12345A。

**注:**

- 有效的 HSC 格式卷序列号范围在 ACSLS 格式卷序列号规则下总是有效的。然而,在使用 HSC 格式卷序列号规则评估有效 ACSLS 格式卷序列号范围时,它可能无效。
- 接受卷序列号范围的大多数 XCMD 命令要求这些范围符合 HSC 卷序列号规则。接受任一格式 的卷序列号范围的唯一命令是 XCMD SET POOL\_Name 命令。

# <span id="page-13-0"></span>**列表**

列表包含一个或多个元素。如果指定了多个元素,则必须用逗号或空格分隔元素,并 且整个列表必须用括号括起来。

# <span id="page-13-1"></span>**空白**

关键字参数和值必须用任意数量的空白分隔。

# <span id="page-14-3"></span>1

# <span id="page-14-5"></span>**第 1 章 简介**

<span id="page-14-0"></span>本章介绍到 ACSLS 的 XAPI 客户机接口,以及用于在启用了 XAPI 支持的 ACSLS 服 务器中输入命令的 XCMD 接口。

# <span id="page-14-1"></span>**什么是到 ACSLS 服务器的 XAPI 客户机接口?**

XML API (XAPI) 是 Oracle StorageTek API,支持 StorageTek 客户机和服务器使用 基于 TCP/IP 的公用协议进行通信。

随着此 XAPI 的引入,以前需要使用基于 MVS 的服务器(Oracle 的 StorageTek 主机 软件组件)进行真实磁带处理的客户机现在可以使用 ACSLS(启用了 XAPI 支持), 如下所述:

• MVS 上的 SMC 客户机现在可以从启用了 XAPI 支持的 ACSLS 服务器请求真实磁 带请求(不需要 MVS/CSC)。

有关更多信息,请参阅 ELS 出版物*配置和管理 SMC*。

• VM Client 现在可以从启用了 XAPI 支持的 ACSLS 服务器请求真实磁带服务。

<span id="page-14-4"></span>有关更多信息,请参阅 ELS 出版物 *VM Client 安装、配置和管理指南*。

ACSLS 8.4 及更高发行版支持 XAPI 服务。有关安装和配置 ACSLS XAPI 服务的更多 信息,请参阅《*StorageTek ACSLS 8.4 安装指南*》。

# <span id="page-14-2"></span>**什么是 XCMD 接口组件?**

ACSLS cmd\_proc 组件是用于 ACSLS 的命令行接口,使客户能够管理 ACSLS 控制 的 ACSLS 系统和库。

有关使用 cmd\_proc 的更多详细信息,请参阅《*StorageTek Automated Cartridge System Library Software 管理员指南*》中的"概述"一章。*XCMD* 命令是 ACSLS cmd \_proc 的扩展,如果 ACSLS XAPI 服务器组件已安装并处于活动状态,则使 ACSLS XAPI 服务器组件的用户能够从现有的 ACSLS cmd\_proc 组件输入数量有限的 XAPI 服务器用户和管理员请求。

有关您可以使用 *XCMD* 命令从 ACSLS cmd\_proc 输入的 XAPI 服务器命令的信息,请 参见第 3 章 *[XCMD XAPI 配置和管理命令](#page-18-0)* 。

有关您可以使用 XCMD 命令从 ACSLS cmd\_proc 输入的 XAPI 操作员命令的信息, 请参见第 4 章 *[XCMD XAPI 服务器操作员命令](#page-28-0)*。

此外,还可以使用 SMC/MVS *Route* 命令或 VM/客户机 *Route* 命令从 MVS 或 VM 主 机发出 XAPI 服务器操作员命令、XCMD 配置和管理命令以及 HSC/VTCS XAPI 命 令。但是,会有某些参数限制。

有关支持的 HSC/VTCS 命令和其他 XAPI 请求以及参数限制的信息,请参见[第 5 章](#page-36-0) *[XAPI 用户请求和 HSC/VTCS 命令的 XCMD 支持](#page-36-0)*。

# <span id="page-16-1"></span>**第 2 章 XCMD 命令约定**

<span id="page-16-0"></span>SMC/MVS 和 VM/客户机与启用了 XAPI 支持的 ACSLS 服务器之间的大多数客户机/ 服务器交互对最终用户是透明的。卷信息、挂载和卸载的请求由 SMC/MVS 和 VM/客 户机自动生成,并在无操作员干预的情况下进行处理。

除了这些自动交互以外,启用了 XAPI 支持的 ACSLS 服务器还提供用于管理 XAPI 组 件的其他管理员、配置和操作员命令。

- 有关 XCMD XAPI 服务器配置和管理命令的信息,请参见第 3 章 *[XCMD XAPI 配置](#page-18-0) [和管理命令](#page-18-0)* 。
- 有关 XCMD XAPI 服务器操作员命令的信息,请参见第 4 章 *[XCMD XAPI 服务器操](#page-28-0) [作员命令](#page-28-0)*。

这些命令不属于 ACSLS 基本安装,但在选择安装 ACSLS XAPI 组件时可用。有关安 装 ACSLS 和 ACSLS XAPI 组件的信息,请参阅《*StorageTek Automated Cartridge System Library Software (ACSLS) 安装指南*》。

要发出这些命令,可使用从 ACSLS cmd\_proc 发出的 XCMD 命令工具。此命令的一 般语法为:

*XCMD command*

其中 *command* 是本出版物中介绍的一个 ACSLS XAPI 组件命令。

**注:**

您也可以使用 XCMD 命令工具发出 ACSLS XAPI 服务器支持的任何 XAPI 用户请求。有关更多 信息,请参见第 5 章 *[XAPI 用户请求和 HSC/VTCS 命令的 XCMD 支持](#page-36-0)*。

只要从 ACSLS cmd-proc 发出 XCMD 命令,以下约定将适用:

- XCMD 不使用 ACSLS 命令提示。
- 输入带关联值的关键字参数时,必须在该值前加一个空白字符。
- 可以采用大写或小写方式输入 XCMD 命令。ACSLS XAPI 组件自动将所有命令 输入转换为大写。例如,子池名称 "Testpool1"、"testpool1"、"TestPool1" 和 "TESTPOOL1" 都将转换为相同的子池名称 "TESTPOOL1"。

**注:**

标准的 ACSLS cmd\_proc 命令和参数通常以小写方式指定。小写字符不会自动转换为大写, 但 vol\_ids(卷序列号)除外。

- 不能在 XCMD 参数值前加等号 (=)。
- 不能将 XCMD 值放在括号内。如果支持多个值,则可以使用逗号分隔每个值。例 如,要查询多个卷,可输入 XCMD QUERY VOLUME volser1,volser2,而不是 XCMD QUERY VOLUME(volser1,volser2)。

# <span id="page-18-6"></span>**第 3 章 XCMD XAPI 配置和管理命令**

<span id="page-18-0"></span>本章介绍了 XCMD 支持的 XAPI 配置和管理命令。这些命令可启用 ACSLS 发行版 8 .4 中 ELS 兼容的卷池功能。支持的命令包括:

- DEFINE POOL Name
- DEFINE POOL Access
- DELETE POOL Name
- DELETE POOL Access
- SET POOL Name
- [QUERY POOL\\_Name](#page-25-1)
- [QUERY POOL\\_Access](#page-26-1)

使用 XCMD 命令从 ACSLS user\_proc 发出这些命令。有关更多信息,请参见[第 2 章](#page-16-0) *[XCMD 命令约定](#page-16-0)*。

<span id="page-18-5"></span>有关以下各个命令部分中包括的语法流程图中使用的约定,请参见["语法约定"。](#page-9-0)

# <span id="page-18-2"></span><span id="page-18-1"></span>**DEFINE POOL\_Name**

以下部分介绍 *DEFINE POOL\_Name* 命令。

#### **说明**

*DEFINE POOL\_NAME* 命令将池类型和池名称与 ACSLS 池 ID 关联起来。

#### <span id="page-18-7"></span>**语法**

下图显示 *DEFINE POOL\_Name* 命令的语法:

#### <span id="page-18-4"></span><span id="page-18-3"></span>**图 3.1. DEFINE POOL\_Name 命令语法**

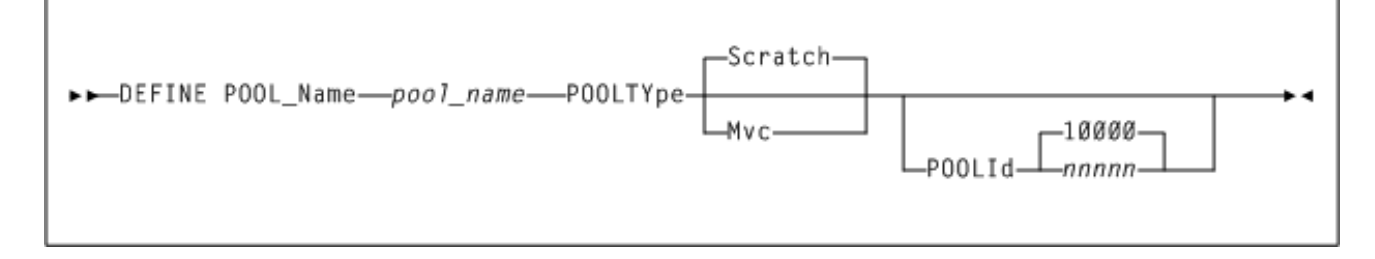

# <span id="page-19-0"></span>**参数**

如[图 3.1 "DEFINE POOL\\_Name 命令语法"](#page-18-4)中所示,*DEFINE POOL\_Name* 命令包括以 下参数:

#### *pool\_name*

池名称最多包含 13 个字符。池名称可包含除以下字符以外的任意字符:百分号 ("%")、下划线 ("\_") 或星号 ("\*")。

# **POOLTYpe**

池类型,可以是 *Scratch*(默认值)或 *Mvc*。

#### **POOLId (***nnnnn***)**

(可选)指定池 ID (*nnnnn*)。

- 如果您选择指定该参数,则必须指定当前不存在的池 ID。
- 如果未指定该参数,系统将自动分配一个池 ID 作为从 10000 开始的第一个未使用 的值。

# <span id="page-19-6"></span><span id="page-19-1"></span>**示例**

在下面的示例中,用户发出了 *DEFINE POOL\_Name* 命令以定义暂存池 *SCRPOOL1*:

<span id="page-19-5"></span>*XCMD DEFINE POOL\_NAME SCRPOOL1 POOLTYPE SCRATCH*

# <span id="page-19-3"></span><span id="page-19-2"></span>**DEFINE POOL\_Access**

以下部分介绍 *DEFINE POOL\_Access* 命令。

#### **说明**

*DEFINE POOL\_Access* 命令定义允许指定主机对 *pool\_name* 的访问权限。如果没有为 特定 *pool\_name* 定义池访问权限,则允许所有访问权限。

#### <span id="page-19-7"></span><span id="page-19-4"></span>**语法**

下图显示 *DEFINE POOL\_Access* 命令的语法:

#### <span id="page-20-1"></span>**图 3.2. DEFINE POOL\_Access 命令语法**

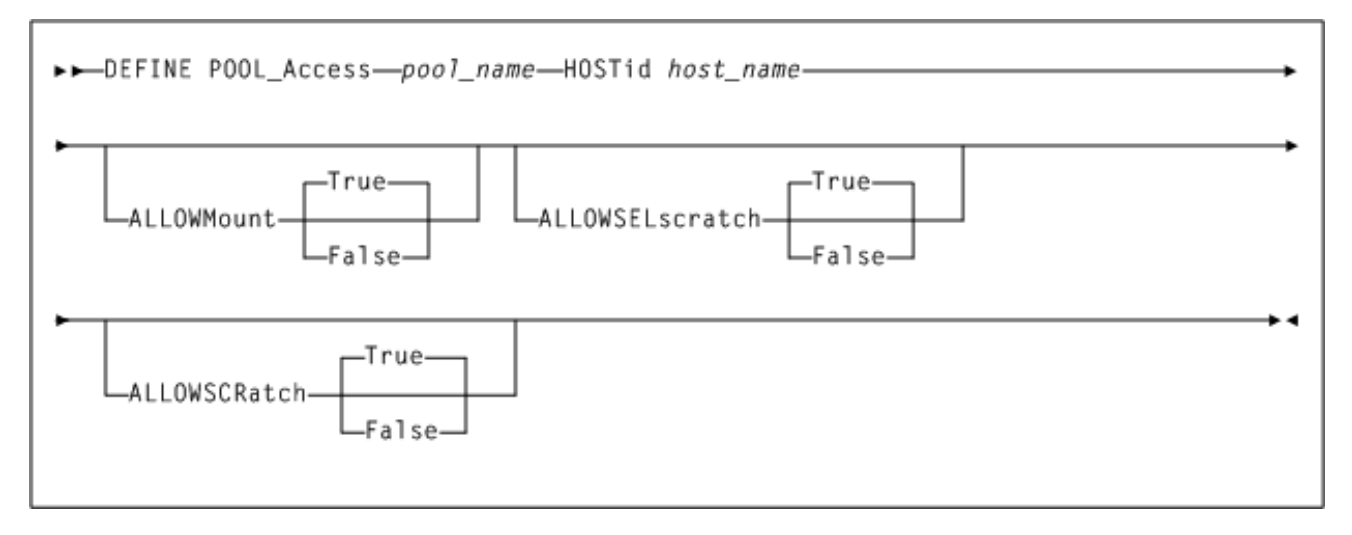

#### <span id="page-20-0"></span>**参数**

如[图 3.2 "DEFINE POOL\\_Access 命令语法"](#page-20-1)中所示,*DEFINE POOL\_Access* 命令包括 以下参数:

#### *pool\_name*

池名称最多包含 13 个字符。池名称可包含除以下字符以外的任意字符:百分号 ("%")、下划线 ("\_") 或星号 ("\*")。先前必须已使用 *DEFINE POOL\_Name* 命令定义了 指定的 *pool\_name*,且池类型为 *SCRATCH*(没有为 MVC 池定义访问权限)。有关 更多信息,请参见["DEFINE POOL\\_Name"](#page-18-1)。

#### **HOSTid** *host\_name*

指定最多包含 31 个字符的主机名。该参数是必需的。

指定的 *HOSTid* 是 Internet 全限定域名的主机名部分。例如,如果全限定域名是 *myhost.plus.domain.name*,则指定的 *HOSTid* 是 *myhost*。

#### **ALLOWMount**

(可选)指定挂载访问权限。可以指定 *True* 或 *False*。该参数仅对定义为 *POOLTYPE MVC* 的池有效。

#### **ALLOWSELscratch**

(可选)为 XAPI 命令 *query\_scr\_mnt\_info*、*sel\_scratch* 和 *mount* 指定对暂 存卷的访问权限。可以指定 *True* 或 *False*。如果未指定该参数,默认情况下将其 设置为 *True*。

该参数仅对定义为 *POOLTYPE SCRATCH* 的池有效。如果为定义为 *MVC* 的池指定该 参数,此参数将自动默认设置为 *False*。

#### **ALLOWSCRatch**

(可选)指定暂存访问权限。可以指定 *True* 或 *False*。如果未指定该参数,默认 情况下将其设置为 *True*。

该参数仅对定义为 *POOLTYPE SCRATCH* 的池有效。如果为定义为 *MVC* 的池指定该 参数,此参数将自动默认设置为 *False*。

#### <span id="page-21-7"></span><span id="page-21-0"></span>**示例**

在下面的示例中,用户发出 *DEFINE POOL\_Access* 命令以为暂存池名称 *SCRPOOL1* 定 义集访问权限,其中主机是 *PRODMVS*,*ALLOWMOUNT* 和 *ALLOWSCRATCH* 是 *True*:

*XCMD DEFINE POOL\_ACCESS SCRPOOL1 HOSTID PRODMVS ALLOWMOUNT TRUE ALLOWSCRATCH TRUE*

# <span id="page-21-2"></span><span id="page-21-1"></span>**DELETE POOL\_Name**

<span id="page-21-6"></span>以下部分介绍 *DELETE POOL\_Name* 命令。

#### **说明**

*DELETE POOL\_Name* 命令将删除池。该命令与 ACSLS *delete pool* 命令类似,其区 别如下:

- 输入指定 *pool name* 而不是 *pool ID*。
- 用户可以选择将分配给池的卷重新分配给池 0。

有关 ACSLS *delete pool* 命令的更多信息,请参阅《*StorageTek Automated Cartridge System Library Software (ACSLS) 管理员指南*》。

#### <span id="page-21-8"></span>**语法**

下图显示 *DELETE POOL\_Name* 命令的语法:

#### <span id="page-21-5"></span><span id="page-21-3"></span>**图 3.3. DELETE POOL\_Name 命令语法**

<span id="page-21-4"></span>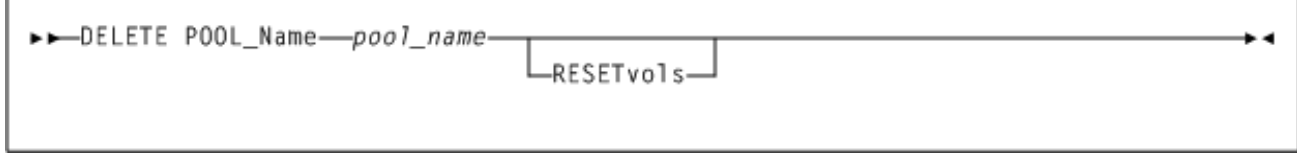

#### **参数**

如[图 3.3 "DELETE POOL\\_Name 命令语法"中](#page-21-5)所示,*DELETE POOL\_Name* 命令包括以 下参数:

#### *pool\_name*

池名称最多包含 13 个字符。池名称可包含除以下字符以外的任意字符:百分号 ("%")、下划线 ("\_") 或星号 ("\*")。先前必须已使用 *DEFINE POOL\_Name* 命令定义了 指定的 *pool\_name*。有关更多信息,请参见["DEFINE POOL\\_Name"](#page-18-1)

#### **RESETvols**

指示当前已分配到要删除的池的卷应重新分配到池 0。如果未指定该参数,并且卷 当前存在于池中,则 *delete pool-name* 命令将失败。

#### <span id="page-22-7"></span><span id="page-22-0"></span>**示例**

在下面的示例中,用户发出 *DELETE POOL\_Name* 命令以删除池 *SCRPOOL1*,并将其卷 重新分配到池 *0*(默认池):

<span id="page-22-6"></span>*XCMD DELETE POOL\_NAME SCRPOOL\_TEST1 RESETVOLS*

# <span id="page-22-2"></span><span id="page-22-1"></span>**DELETE POOL\_Access**

以下部分介绍 *DELETE POOL\_Access* 命令。

#### **说明**

*DELETE POOL\_Access* 命令将删除与单个主机名 (*host\_id*) 关联的池访问权限规则, 或删除所有主机的所有池访问权限规则。

- 如果指定了主机名 (hos*t\_id*),则只从指定池中删除指定主机的访问权限规则。
- 如果指定了 *ALLhost*,则将删除池的所有池访问权限规则。

#### <span id="page-22-8"></span>**语法**

下图显示 *DELETE POOL\_Access* 命令的语法:

#### <span id="page-22-5"></span><span id="page-22-3"></span>**图 3.4. DELETE POOL\_Access 命令语法**

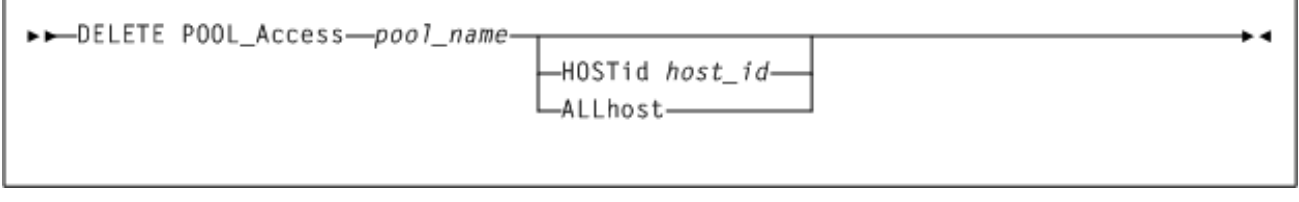

#### <span id="page-22-4"></span>**参数**

如[图 3.4 "DELETE POOL\\_Access 命令语法"中](#page-22-5)所示,*DELETE POOL\_Access* 命令包括 以下参数:

#### *pool\_name*

池名称最多包含 13 个字符。池名称可包含除以下字符以外的任意字符:百分号 ("%")、下划线 ("\_") 或星号 ("\*")。先前必须已使用 *DEFINE POOL\_Name* 命令定义了 指定的 *pool\_name*。有关更多信息,请参见["DEFINE POOL\\_Name"。](#page-18-1)

#### **HOSTid** *host\_name*

(可选)指定最多包含 31 个字符的主机名,并指示应删除该主机 ID 的访问权限 限制(任何其他主机 ID 的访问权限规则保持不变)。该参数与 *ALLhost* 互斥

#### **ALLhost**

(可选)指定删除所有主机 ID 的特定 *pool\_name* 的所有访问权限限制。该参数与 *HOSTid* 互斥。

# <span id="page-23-6"></span><span id="page-23-0"></span>**示例**

在下面的示例中,用户发出 *DELETE POOL\_Access* 命令以删除从主机 *PRODMVS* 到 *SCRPOOL1* 的池访问权限:

<span id="page-23-5"></span>*XCMD DELETE POOL\_ACCESS SCRPOOL1 HOSTID PRODMVS*

# <span id="page-23-2"></span><span id="page-23-1"></span>**SET POOL\_Name**

以下部分介绍 *SET POOL\_Name* 命令。

#### **说明**

*SET POOL\_Name* 命令将卷分配到池名称,或设置池名称的低水位标志。

#### **注:**

如果命令语法有效,即使无法将指定卷范围内的某些卷添加到池,也会将卷范围添加到数据库。 如果属于以下情况之一,则无法将卷添加到池:

- 卷*已锁定*。
- 卷已在其他池中,除非指定了 *FORCE*。
- 卷在逻辑磁带库中。
- <span id="page-23-7"></span>• 卷有 ACSLS 所有者,并且访问权限控制已生效。

# **语法**

下图显示 *SET POOL\_Name* 命令的语法:

#### <span id="page-23-4"></span><span id="page-23-3"></span>**图 3.5. SET POOL\_Name 命令语法**

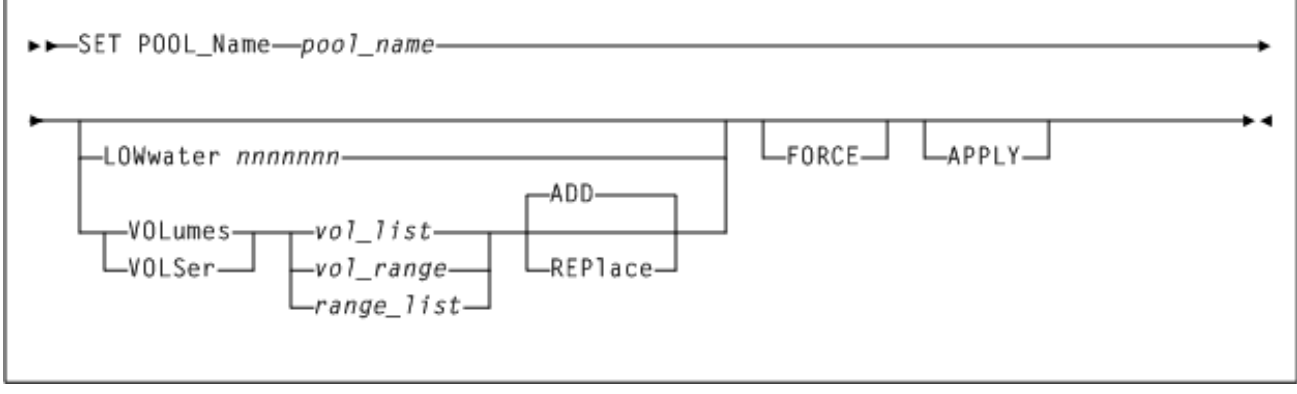

### <span id="page-24-0"></span>**参数**

如[图 3.5 "SET POOL\\_Name 命令语法"](#page-23-4)中所示,*SET POOL\_Name* 命令包括以下参数:

#### *pool\_name*

池名称最多包含 13 个字符。池名称可包含除以下字符以外的任意字符:百分号 ("%")、下划线 ("\_") 或星号 ("\*")。先前必须已使用 *DEFINE POOL\_Name* 命令定义了 指定的 *pool\_name*。有关更多信息,请参见["DELETE POOL\\_Name"](#page-21-1)。

#### **LOWwater** *nnnnnnn*

(可选)定义池必须包含的可用卷的最小数目。如果可用卷的数目降至低水位标志 以下,ACSLS 系统将生成警告消息。

#### **VOLumes 或 VOLSer (***volser-list***,** *volser-range***,** *range-list***)**

(可选)指定卷序列号列表、卷序列号范围或卷序列号范围列表。最多可以指定 16 个卷或范围。

根据 ACSLS 格式卷序列号范围来评估卷范围:ACSII 整理序列,不必符合 HSC 卷模式范围;但是,单个范围内的两个卷序列号必须包含相同的字符数,只有字符 数匹配的卷序列号才会被认为在该范围内。例如,范围 1234-12356 是无效的。在 范围 1234-2345 中,不会认为卷序列号 123567 在该范围内。如果指定的范围有 效,即使无法将该范围内的某些卷分配到池,也会将该范围添加到数据库。指定的 卷范围不能与任何现有的卷范围重叠,彼此之间也不能重叠。

根据 ACSLS 格式卷序列号范围评估卷范围:

- 范围中指定的两个卷序列号必须包含相同的字符数。
- 范围中的第一个卷序列号元素必须严格小于第二个卷序列号元素。
- 如果指定的卷序列号长度小于 6 个字符,则对卷序列号进行评估,就好像它们 是用空白填充的一样,并向左对齐 6 个字符域。
- 在使用 ASCII 整理序列评估范围时,只有严格大于或等于第一个卷序列号元 素,以及严格小于或等于第二个卷序列号元素的卷序列号才会在该范围内。例
	- 如,卷序列号范围 123456-234567 包含卷序列号 12345A。

如果指定的范围有效,即使无法将该范围内的某些卷分配到池,也会将该范围添加 到 *pool\_name* 数据库。指定的卷范围不能与任何现有的卷范围重叠,彼此之间也 不能重叠。

#### **ADD**

指示要将指定的卷范围添加到池的现有范围。这是默认选项。如果指定,还必须指 定 VOLumes。*ADD* 与 *REPLace* 互斥。

#### **REPlace**

指示指定的卷范围将替换当前指定的任何卷范围,以前范围内的卷将重新分配到池 0。如果指定,还必须指定 *VOLumes*(或 *VOLSer*)。*REPlace* 与 *ADD* 互斥。

#### **FORCE**

(可选)指示应将已分配到其他池的卷重新分配到新池。如果未指定该参数, 则不会更新当前分配到其他池的任何卷。如果指定,还必须指定 *VOLumes*(或 *VOLSer*)。

#### **APPLY**

(可选)指示应将先前定义的卷范围应用于数据库中的卷。如果由于上面列 出的限制而导致某些卷未更新,则可以使用该参数。如果指定,还必须指定 *VOLumes*(或 *VOLSer*)。

#### <span id="page-25-7"></span><span id="page-25-0"></span>**示例**

在下面的示例中,命令将卷 *DRL001-DRL999* 添加到 *SCRPOOL1*:

<span id="page-25-6"></span>*XCMD SET POOL\_NAME SCRPOOL\_TEST1 VOLUMES DRL001-DRL999*

# <span id="page-25-2"></span><span id="page-25-1"></span>**QUERY POOL\_Name**

以下部分介绍 *QUERY POOL\_Name* 命令。

#### **说明**

*QUERY POOL\_Name* 命令显示所有池,以指定字符开头的池,或单个池。

#### <span id="page-25-8"></span>**语法**

下图显示 *QUERY POOL\_Name* 命令的语法:

#### <span id="page-25-5"></span><span id="page-25-3"></span>**图 3.6. QUERY POOL\_Name 命令语法**

<span id="page-25-4"></span>►► QUERY POOL\_Name--pool\_name--generic pool\_name-

#### **参数**

如[图 3.6 "QUERY POOL\\_Name 命令语法"中](#page-25-5)所示,*QUERY POOL\_Name* 命令包括以下 参数:

#### *pool\_name*

最多包含 13 个字符的现有池名称,或普通名称,末尾有星号 ('\*') 字符。该参数是 必需的。

*pool\_name* 格式确定了输出显示,如下所示:

- 如果 *pool\_name* 不是普通名称,所显示的池信息将包括已定义的卷序列号和单 个匹配池的卷序列号范围。
- 如果 *pool\_name* 是普通名称(包括结尾 '\*'),所显示的池信息不包括已定义的 卷序列号和匹配池的卷序列号范围。

# <span id="page-26-7"></span><span id="page-26-0"></span>**示例**

在下面的示例中,用户发出 *QUERY POOL\_Name* 命令以显示有关 pool1 的信息,包括 关联的卷范围。

*XCMD QUERY POOL\_NAME POOL1*

在下一个示例中,用户发出 *QUERY POOL\_Name* 以显示有关所有已命名池的信息(不 包括卷范围):

*XCMD QUERY POOL\_NAME \**

在下一个示例中,用户发出 *QUERY POOL\_Name* 命令以显示有关以 "*A*" 开头的所有池的 信息(不包括卷范围):

<span id="page-26-6"></span>*XCMD QUERY POOL\_NAME A\**

# <span id="page-26-2"></span><span id="page-26-1"></span>**QUERY POOL\_Access**

以下部分介绍 *QUERY POOL\_Access* 命令。

#### **说明**

*QUERY POOL\_Access* 命令显示单个主机或与某个池名称关联的所有主机的池访问权限 规则。

<span id="page-26-8"></span>**语法**

下图显示 *QUERY POOL\_Access* 命令的语法:

#### <span id="page-26-5"></span><span id="page-26-3"></span>**图 3.7. QUERY POOL\_Access 命令语法**

<span id="page-26-4"></span>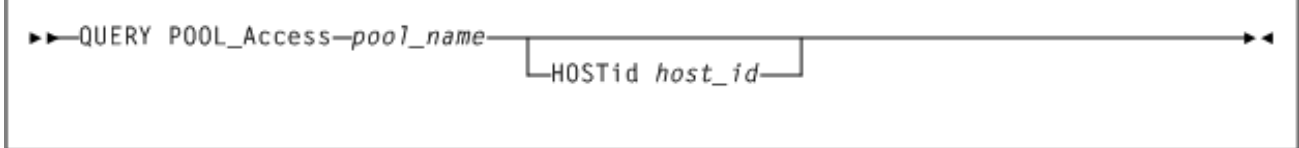

#### **参数**

如[图 3.7 "QUERY POOL\\_Access 命令语法"中](#page-26-5)所示,*QUERY POOL\_Access* 命令包括 以下参数:

#### *pool\_name*

池名称最多包含 13 个字符。池名称可包含除以下字符以外的任意字符:百分号 ("%")、下划线 ("\_") 或星号 ("\*")。先前必须已使用 *DEFINE POOL\_Name* 命令定义了 指定的 *pool\_name*。有关更多信息,请参见["DEFINE POOL\\_Name"。](#page-18-1)

#### **HOSTid** *host\_id*

(可选)指定包含 1-31 个字符的 host\_name。先前必须已使用 *DEFINE\_POOL \_Access* 命令为 *pool\_name* 定义了指定的 *host\_id*。有关更多信息,请参 见"DEFINE POOL Access"。

<span id="page-27-1"></span>如果未指定该参数,则将显示与池关联的所有主机的访问权限规则。

# <span id="page-27-0"></span>**示例**

在下面的示例中,用户发出 *QUERY POOL\_Access* 命令以查询与 pool\_name *SCRPOOL1* 关联的所有主机的访问权限规则:

*XCMD QUERY POOL\_ACCESS SCRPOOL1*

# <span id="page-28-4"></span>**第 4 章 XCMD XAPI 服务器操作员命令**

<span id="page-28-0"></span>本章介绍了 XCMD 支持的 XAPI 服务器操作员命令。这些命令有助于操作员或管理员 监视 ACSLS XAPI 组件。支持的命令包括:

- [LOG](#page-28-1)
- [LIST](#page-30-0)
- [MSGLVL](#page-32-1)
- [TRACE](#page-33-1)

使用 *XCMD* 命令从 ACSLS user\_proc 发出这些命令。有关更多信息,请参见[第 2 章](#page-16-0) *[XCMD 命令约定](#page-16-0)*。

有关以下各个命令部分中包括的语法流程图中使用的约定,请参见["语法约定"。](#page-9-0)

# <span id="page-28-5"></span><span id="page-28-2"></span><span id="page-28-1"></span>**LOG**

以下部分介绍 *LOG* 命令。

#### **说明**

*LOG* 命令可更改或列出当前的 XAPI 服务器日志设置。

**注:**

日志文件名和位置由 ACSLS 环境变量设置,默认为 *XAPI\_WORK\_PATH* 目录中的文件名 *vlog. file*。

# <span id="page-28-6"></span><span id="page-28-3"></span>**语法**

下图显示 *LOG* 命令的语法:

<span id="page-29-2"></span>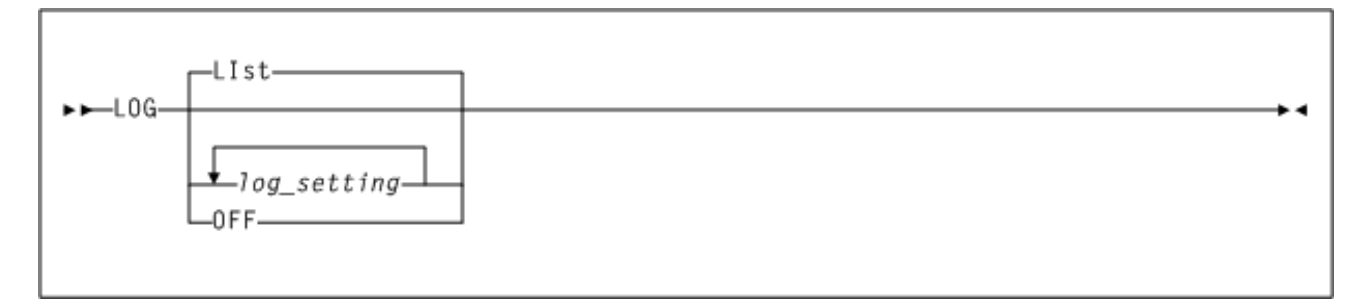

#### <span id="page-29-0"></span>**参数**

如[图 4.1 "LOG 命令语法"中](#page-29-2)所示,*LOG* 命令包括以下参数:

#### **LIst**

(可选)指定显示当前日志设置。如果未指定命令参数,默认值为 *LIst*。

#### *log\_setting*

(可选)将指定的所需日志设置表示为一系列 '0' 和 '1' 字符。

- *0* 表示所需的位置日志设置应为 *OFF* 或禁用。
- *1* 表示所需的位置日志设置应为 *ON* 或启用。

指定的值将完全替换当前日志设置,不会与其合并。位置日志设置如下所述:

- *1*-将错误消息记录到 ACSLS XAPI 组件日志。
- *01*-将消息记录到日志文件。
- *001*-将输入事务错误记录到日志文件。
- *0001*-将所有 XML recv() 包记录到日志文件。
- *00001*-将所有 XML send() 包记录到日志文件。
- *000001*-将本地命令和响应记录到日志文件。

XAPI *LOG* 消息将保存在 *\$ACS\_HOME/log/xapi/vlog.file* 中。

#### **注:**

使用 *LOG* 命令设置和显示的 0 和 1 位置数 (16) 比上面当前定义为 *LOG* 设置的位置数多;这 便于将来进行扩展,任何无关的 0 或 1 *LOG* 设置将被直接忽略。

#### **OFF**

<span id="page-29-3"></span>(可选)指定应禁用日志记录。此参数与 *LOG 0* 等效。

#### <span id="page-29-1"></span>**示例**

在下面的示例中,用户发出 *LOG* 命令以将 XAPI 服务器设置为将所有错误和所有 XML recv() 包记录到日志文件:

*XCMD LOG 1011*

# <span id="page-30-5"></span><span id="page-30-1"></span><span id="page-30-0"></span>**LIST**

以下部分介绍 *LIST* 命令。

# **说明**

*LIST* 命令列出当前 XAPI 服务器状态和设置。

# <span id="page-30-6"></span>**语法**

下图显示 *LIST* 命令的语法:

#### <span id="page-30-4"></span><span id="page-30-2"></span>**图 4.2. LIST 命令语法**

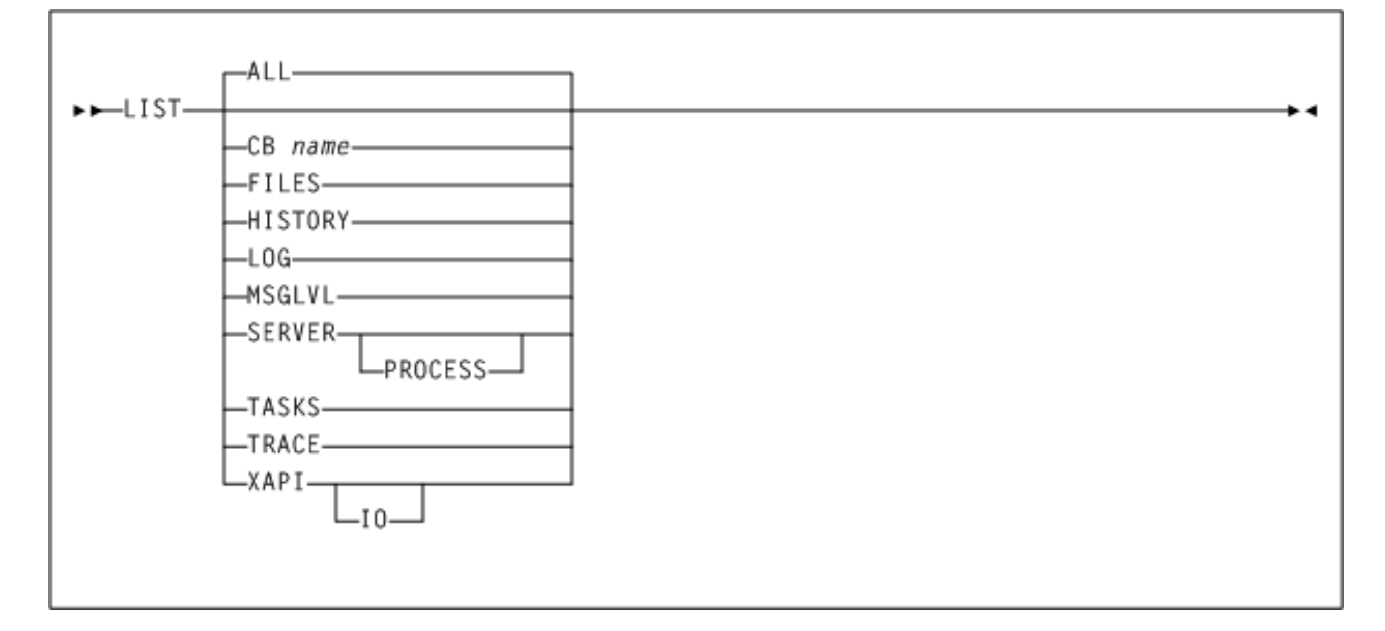

# <span id="page-30-3"></span>**参数**

如[图 4.2 "LIST 命令语法"中](#page-30-4)所示,*LIST* 命令包括以下参数:

#### **ALL**

(可选)显示所有 XAPI 服务器状态和设置。如果发出 *LIST* 命令而不带任何参 数,则这是默认值。

#### **CB name**

指定已命名的控制块以字符以及字符十六进制格式显示。只能在 Oracle 技术支持 指导下使用。

为 *name* 指定以下控制块之一:

- *HTTPCVT*
- *HTTPGBL*
- *HTTPREQ-nnn*
- *HTTPAPI-nnn*

对于 *LIST CB HTTPREQ* 和 *LIST CB HTTPAPI*,必须指定介于 0 和 999 之间的 索引。此外,必须使用单个短划线 ("-") 将索引与控制块隔开,其中没有空格。例 如:

*LIST HTTPREQ-0*

#### 或者

*LIST HTTPAPI-900*

#### **FILES**

(可选)指定显示 XAPI 服务器控制、日志和跟踪文件的全路径名。

#### **HISTORY**

(可选)指定显示过去 24 小时内的 XAPI 事务计数历史记录。

#### **LOG**

(可选)指定显示当前 XAPI 服务器日志设置。这与发出不带参数的 *LOG* 命令等 效。

#### **MSGLVL**

(可选)指定显示当前 XAPI 服务器消息级别设置。这与发出不带参数的 *MSGLVL* 命令等效。

#### **SERVER**

(可选)指定显示当前 XAPI 服务器和 UNIX 版本、相关参数和环境变量以及共享 段和消息队列。

您可以选择性地包括 *PROCESS* 关键字,以请求同时显示所有活动 XAPI 服务器进 程 ID、线程和打开文件计数、CPU 和内存使用情况。

#### **PROCESS**

与 *SERVER* 一起指定时,*PROCESS* 关键字请求同时显示所有活动 XAPI 服务器进程 ID、线程和打开文件计数、CPU 和内存使用情况。

#### **TASKS**

(可选)指定显示当前 XAPI 服务器系统和工作任务。

#### **TRACE**

(可选)指定显示当前 XAPI 服务器跟踪设置。这与发出不带参数的 *TRACE* 命令 等效。

#### **XAPI**

(可选)指定显示当前 XAPI 服务器侦听器端口和 IP 地址。

您可以选择性地包括 *IO* 关键字,以请求同时显示所有 XAPI 服务器侦听器统计信 息。

# <span id="page-32-7"></span><span id="page-32-0"></span>**示例**

在下面的示例中,用户发出 *LIst* 命令以显示当前 XAPI 服务器侦听器端口、IP 地址 和侦听器状态:

<span id="page-32-6"></span>*XCMD LIST XAPI IO*

# <span id="page-32-2"></span><span id="page-32-1"></span>**MSGLVL**

以下部分介绍 *MSGLVL* 命令。

**说明**

*MSGLVL* 命令可更改或列出 XAPI 服务器的消息详细级别。

#### <span id="page-32-8"></span>**语法**

下图显示 *MSGLVL* 命令的语法:

#### <span id="page-32-5"></span><span id="page-32-3"></span>**图 4.3. MSGLVL 命令语法**

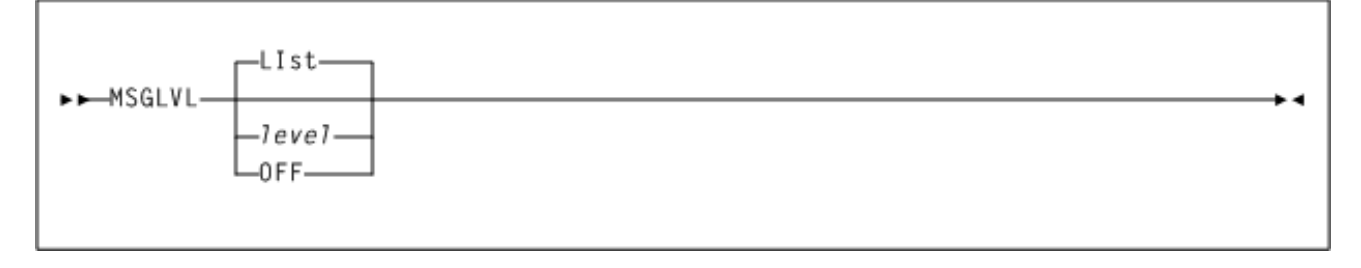

# <span id="page-32-4"></span>**参数**

如[图 4.3 "MSGLVL 命令语法"](#page-32-5)中所示,*MSGLVL* 命令包括以下参数:

#### **LIst**

指定显示当前 *MSGLVL* 设置。如果未指定命令参数,默认值为 LIst。

#### *level*

指定所需的 *MSGLVL* 设置。级别越高,XAPI 服务器消息就越详细。消息级别是累 积性的;*MSGLVL 8* 将生成最高到 *MSGLVL 8* 并包含该级别的所有消息(即生成 *MSGLVL 0* 到 *8* 的消息)。消息级别概括如下:

- 0-正常的启动、关闭和错误消息;不能禁止这些消息。
- 4-严重警告消息。
- 8-次要警告消息。
- 12-启动参数和选项消息。
- 16-其他启动和关闭消息。
- 20-其他诊断级别 20 消息。
- 24-其他诊断级别 24 消息。
- 28-其他任务启动和关闭消息。
- **OFF**

<span id="page-33-7"></span>指定应禁用所有详细消息。此参数与 *MSGLVL 0* 等效。

### <span id="page-33-0"></span>**示例**

在下面的示例中,用户发出 *MSGLVL* 命令以将 XAPI 服务器消息更改为包括所有警告消 息:

<span id="page-33-6"></span>*XCMD MSGLVL 8*

# <span id="page-33-2"></span><span id="page-33-1"></span>**TRACE**

以下部分介绍 *TRACE* 命令。

#### **说明**

*TRACE* 命令可更改或列出 XAPI 服务器跟踪设置。

#### **注:**

- 跟踪文件名和位置由 ACSLS 环境变量设置,默认为 *DV\_TAG\_XAPI\_WORK\_PATH* 变量中的文件 名 *vtrace.file*。
- 跟踪对系统性能有重要影响。只能在 Oracle StorageTek 技术支持的请求下将跟踪设置为 ON。
- 使用 *TRACE* 命令设置和显示的 0 和 1 位置数 (16) 比上面当前定义为 *TRACE* 设置的位置数多; 这便于将来进行扩展,任何无关的 0 或 1 *TRACE* 设置将被直接忽略。

<span id="page-33-8"></span>**语法**

下图显示 *TRACE* 命令的语法:

#### <span id="page-33-5"></span><span id="page-33-3"></span>**图 4.4. TRACE 命令语法**

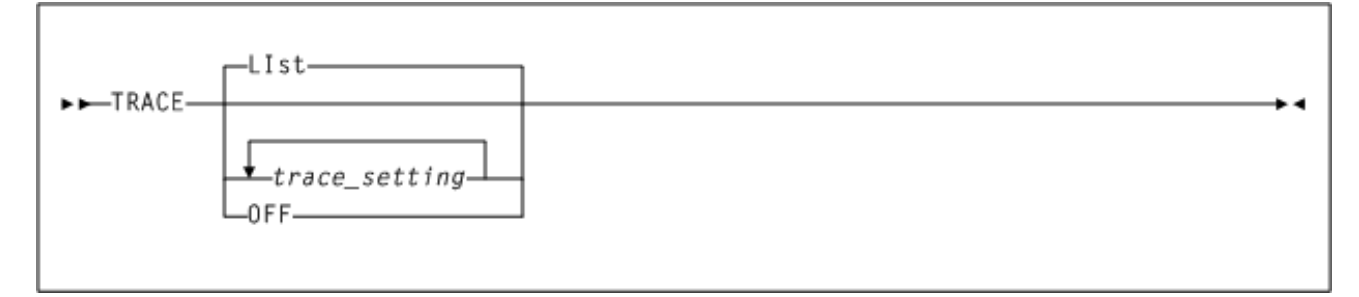

#### <span id="page-33-4"></span>**参数**

如[图 4.4 "TRACE 命令语法"中](#page-33-5)所示,*TRACE* 命令包括以下参数:

**LIst**

(可选)指定显示当前跟踪设置。如果未指定命令参数,默认值为 *LIst*。

#### *trace\_setting*

(可选)将指定的所需跟踪设置表示为一系列 '0' 和 '1' 字符。0 表示所需的位置跟 踪设置应为 *OFF* 或禁用,而 1 表示所需的位置跟踪设置应为 *ON* 或启用。指定的值 将完全替换当前跟踪设置,不会与其合并。位置跟踪设置如下所述:

- *1*-跟踪错误到跟踪文件。
- *01*-跟踪 TCP/IP 函数和事件到跟踪文件。
- *001*-跟踪 PGMI 或 ACSAPI 函数和事件到跟踪文件。
- *0001*-跟踪其他未分类的 XAPI 服务器事件到跟踪文件。
- *00001*-跟踪 malloc() 和 free() 事件到跟踪文件。
- *000001*-跟踪 XML 解析器事件到跟踪文件。
- *0000001*-跟踪命令服务器进程事件到跟踪文件。
- *00000001*-跟踪监视器进程事件到跟踪文件。
- *000000001*-跟踪 CSV 函数和事件到跟踪文件。

#### **OFF**

<span id="page-34-1"></span>(可选)指定禁用跟踪。此参数与 *TRACE 0* 等效。

#### <span id="page-34-0"></span>**示例**

在下面的示例中,用户发出 *TRACE* 命令以将 XAPI 服务器设置为跟踪所有错误及所有 malloc() 和 free() 事件到跟踪文件:

*XCMD TRACE 10001*

# <span id="page-36-0"></span>**第 5 章 XAPI 用户请求和 HSC/VTCS 命令的 XCMD 支 持**

除了第 3 章 *[XCMD XAPI 配置和管理命令](#page-18-0)* 中介绍的 XAPI 服务器配置和管理命令以 及第 4 章 *[XCMD XAPI 服务器操作员命令](#page-28-0)*中介绍的 XAPI 服务器操作员命令外,*XCMD* 接口还支持许多 XAPI 用户请求和兼容的 HSC/MVS 文本命令。

例如,使用 *XCMD* 命令从 ACSLS user\_proc 输入 *QUERY\_VOLUME* 请求:

*XCMD QUERY\_VOLSER S00001*

# <span id="page-36-2"></span><span id="page-36-1"></span>**支持的 XAPI 请求、命令和参数**

下表列出了 *XCMD* 支持的 XAPI 请求和相应的 HSC/MVS 文本命令:

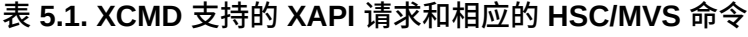

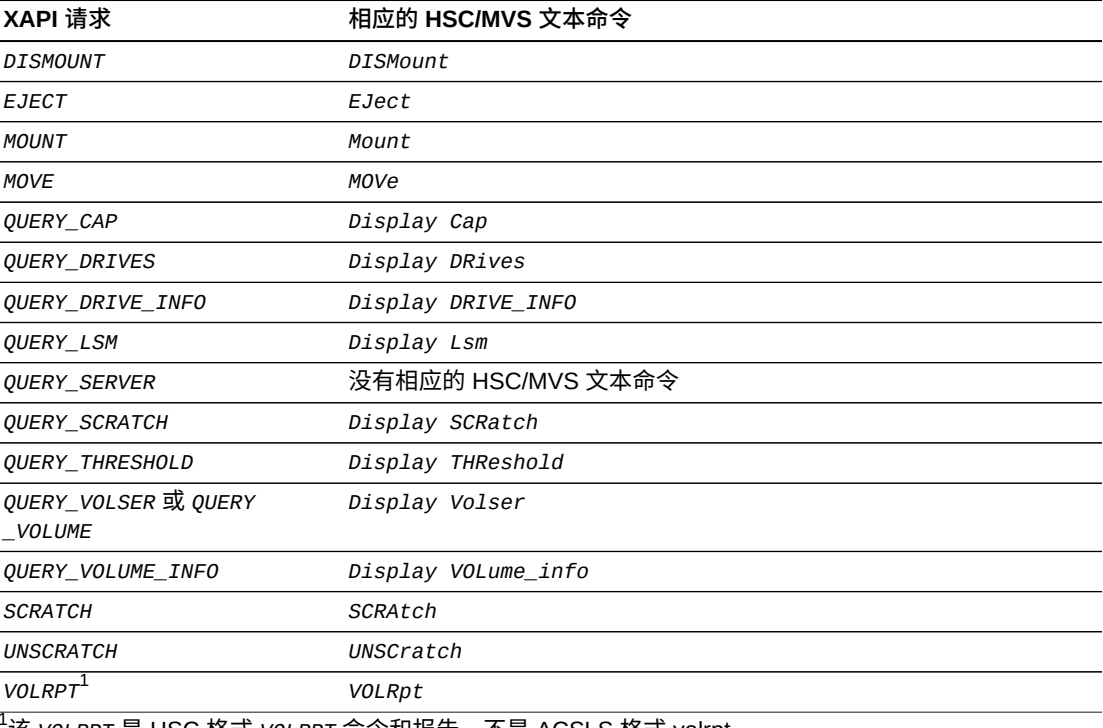

<sup>1</sup>该 *VOLRPT* 是 HSC 格式 *VOLRPT* 命令和报告,不是 ACSLS 格式 volrpt。

有关上面列出的 HSC/MVS 文本命令的信息,请参阅 *ELS Command, Control Statement, and Utility Reference*。

虽然支持这些请求和命令,但不是所有参数在 ACSLS 中都有效。无效参数如下所 述:

• *DISMOUNT*(或 *DISMount* 命令)

指定以下内容会导致语法错误:

- MVS 设备地址格式 ccuu
- hostid 位置参数
- *EJECT*(或 *EJect* 命令)

指定以下参数会导致语法错误:

- *WAITCAP*
- *SEQ*
- *RECTECH*
- *MOUNT*(或 *Mount* 命令)

指定以下内容会导致语法错误:

- MVS 设备地址格式 ccuu
- hostid 位置参数
- *MGMTCLAS* 参数无效
- *MOVE*(或 *MOVe* 命令)

支持所有参数。

- *QUERY\_CAP*(或 *Display Cap* 命令)
	- 支持所有参数。
- *QUERY\_DRIVES*(或 *Display DRives* 命令)

指定以下参数会导致语法错误:

- *ALL*
- *IDLE*
- *LIBRARY*
- *DETAIL*
- *IDENTITY*
- *MEDIA*
- *RECTECH*
- *UNIT*
- *BYDRIVE*
- *BYLOC*
- *SHOWLSLOT*
- *QUERY\_DRIVE\_INFO*(或 *Display DRIVE\_INFO* 命令)

#### 指定以下参数会导致语法错误:

- *ALL*
- *IDLE*
- *LIBRARY*
- *DETAIL*
- *IDENTITY*
- *MEDIA*
- *RECTECH*
- *VIRTUAL*
- *DEVADDR*
- *LSMLOC*
- *QUERY\_LSM*(或 *Display Lsm* 命令)

支持所有参数。

• *QUERY\_SERVER*(或 *Display SERVER* 命令)

支持所有参数。

• *QUERY\_SCRATCH*(或 *Display SCRatch* 命令)

支持所有参数。

• *QUERY\_THRESHOLD*(或 *Display THReshold* 命令)

支持所有参数。

• *QUERY\_VOLSER*(或 *Display Volser* 命令)

支持所有参数。

• *QUERY\_VOLUME\_INFO*(或 *Display VOLume\_info* 命令)

支持所有参数。

• *SCRATCH*(或 *SCRAtch* 命令)

支持所有参数。

• *UNSCRATCH*(或 *UNSCRatch* 命令)

支持所有参数。

• *VOLRPT*(或 *VOLRpt* 命令)

指定以下内容会导致语法错误:

◦ *MEDEQUAL*

- *NONMEDEQ*
- *VAULT*

# <span id="page-39-2"></span><span id="page-39-0"></span>**使用 SMC 或 VM Client Route 命令向 ACSLS XAPI 服务器发出命 令**

除了 *EJECT* 或 *VOLRpt* 命令以外,您可以使用 *Route* 命令从 SMC/MVS 客户机或 VM/ 客户机向 ACSLS XAPI 服务器发[出表 5.1 "XCMD 支持的 XAPI 请求和相应的 HSC/](#page-36-2) [MVS 命令"中](#page-36-2)列出的任何 HSC/MVS 命令。

与从 ACSLS cmd\_proc 输入的 *XCMD* 命令不同,SMC/MVS 或 VM/客户机 *Route* 命令 遵循已建立的 SMC/HSC 语法约定。此外,还忽略 *XCMD* 令牌。

例如:

发出 XAPI *QUERY VOLUME* 请求作为 ACSLS cmd\_proc *XCMD* 命令:

*XCMD QUERY VOLUME VOLSER*

其中 *VOLSER* 是所需卷。

<span id="page-39-1"></span>使用 *ROUTE* 命令从 SMC/MVS 客户机向 ACSLS XAPI 服务器发出 XAPI *QUERY VOLUME* 请求:

*ROUTE ACSLS,QUERY VOLUME(volser)*

其中 *volser* 是所需卷。

有关 SMC *ROUTE* 命令的更多信息,请参阅 *ELS Command, Control Statement, and Utility Reference*。

# **第 6 章 ACSLS XAPI 服务器控制变量**

<span id="page-40-2"></span><span id="page-40-0"></span>Oracle 的 ACSLS 软件提供一组系统变量,可用于控制 ACSLS 系统的特定行为。其 中包括特定于 ACSLS XAPI 服务器组件的一些控制变量。这些变量包括:

- [XAPI\\_PORT](#page-41-1)
- XAPI WORK PATH
- [XAPI\\_LOG\\_SIZE](#page-41-3)
- [XAPI\\_LOG\\_FILE\\_NUM](#page-42-0)
- [XAPI\\_TRACE\\_SIZE](#page-42-1)
- XAPI TRACE FILE NUM
- [XAPI\\_STARTUP\\_FILE](#page-42-3)
- XAPI TAPEPLEX NAME

# <span id="page-40-1"></span>**设置 ACSLS XAPI 服务器控制变量**

使用 ACSLS *acsss\_config* 或 *dv\_config* 实用程序来显示并设置 ACSLS XAPI 静态 变量。必须重新启动 ACSLS 才能使更改生效。

- 要使用 *dv\_config* 实用程序,请输入以下命令之一:
	- *dv\_config -d* 可显示所有 ACSLS 变量。
	- *dv\_config -p <variable\_name>* 可更新 XAPI 变量。
- 要使用 *acsss\_config* 实用程序,请使用 ACSLS *acsss\_config* 脚本访问 ACSLS 功能配置屏幕:

ACSLS Feature Configuration

Please enter the number followed by Return for your choice from the following menu to configure product behavior in that area.

Press ? followed by the Return key for help.

- 1: Set CSI tuning variables
- 2: Set event logging variables
- 3: Set general product behavior variables
- 4: Set access control variables
- 5: Set automatic backup parameters
- 6: Rebuild Access Control information
- 7: Event Notification settings
- 8: Define or Change Library Configuration
- 9: Set XAPI server variables
- E: Exit

选择选项 9 (*Set XAPI server variables*)。

**注:**

只有启用了 ACSLS XAPI 服务器功能,该选项才可见。

有关 *acsss\_config* 和 *dv\_config* 实用程序以及如何使用这些实用程序显示和更新 ACSLS 变量的更多信息,请参阅《*StorageTek Automated Cartridge System Library Software 管理员指南*》。

# <span id="page-41-1"></span><span id="page-41-0"></span>**ACSLS XAPI 变量说明**

此部分介绍了用于控制 ACSLS XAPI 服务器组件的有效变量。

#### **XAPI\_PORT**

提示:*只有在重新启动 XAPI 服务器后,对 XAPI 服务器的用户定义的入站端口的更 改才会生效。XAPI 服务器接收传入 XAPI 请求所使用的端口号。[50020]:*

该选项指定由 XAPI 服务器用于从客户机传入的 TCP 请求的端口。输入介于 1024 和 65535 之间的数字,以定义由 XAPI 服务器使用的端口。不要指定端口 50003。有关 更多信息,请参阅 *ACSLS 安全指南*。

要使此变量生效,必须重新启动 XAPI 服务器。

#### <span id="page-41-2"></span>**XAPI\_WORK\_PATH**

提示:*只有在 XAPI 服务器重新启动后,对 XAPI 工作目录的更改才会生效。将 XAPI 日志和跟踪信息放在目录 [\$ACS\_HOME/log/xapi] 中。*

选择将放置 XAPI 服务器工作文件的目录。安装后,XAPI 服务器将信息记录到 *\$ACS\_HOME/log/xapi* 目录中。在正常使用时,此变量的值不会更改。如果包含 *\$ACS\_HOME* 的文件系统中存在磁盘空间问题,则可指定替代路径。给定的路径必须是 绝对路径(例如,以 */* 或 *\$ACS\_HOME* 开头的路径)。要使此变量生效,必须重新启动 XAPI 服务器。

#### <span id="page-41-3"></span>**XAPI\_LOG\_SIZE**

提示:*只有在 XAPI 服务器重新启动后,对 XAPI 日志大小的更改才会生效。最大 XAPI 日志大小 (MB) [20]*:

该选项指定 XAPI 日志的阈值大小,以 MB 为单位表示(此处定义为"1048576 字 节")。请输入非负数。此选项的默认值为 20。

要使此变量生效,必须重新启动 XAPI 服务器。

#### <span id="page-42-0"></span>**XAPI\_LOG\_FILE\_NUM**

提示:*要保留的 XAPI 日志归档文件数 [10]*:

该选项指定要保留的归档 XAPI 日志文件数。

如果当前 vlog.file 的大小超过了阈值大小,则将使用 0 至 *n* 后缀对日志文件重命 名。0 是最新的文件,*n* 是最早的文件。归档文件保存在 *API\_WORK\_PATH* 目录中。

达到了归档日志的指定数量后,每次将新日志添加到该目录时,会从归档目录删除最 早的文件。您可以保留不少于一个不超过 99 个归档文件。

输入介于 1 和 99 之间的数字,指定要保留的归档日志文件的数量。

要使此变量生效,必须重新启动 XAPI 服务器。

#### <span id="page-42-1"></span>**XAPI\_TRACE\_SIZE**

提示:*只有在 XAPI 服务器重新启动后,对 XAPI 跟踪大小的更改才会生效。最大 XAPI 跟踪大小 (MB)。[50]:*

该选项指定 XAPI 跟踪的阈值大小, 以 MB 为单位表示(此处定义为"1048576 字 节")。请输入非负数。此选项的默认值为 50。

要使此变量生效,必须重新启动 XAPI 服务器。

#### <span id="page-42-2"></span>**XAPI\_TRACE\_FILE\_NUM**

提示:*要保留的 XAPI 跟踪归档文件数 [10]*:

该选项指定要保留的归档 XAPI 跟踪文件数。如果当前 vtrace.file 的大小超过了阈值 大小,则将使用 0 至 *n* 后缀对跟踪文件重命名。0 是最新的文件,*n* 是最早的文件。 归档文件保存在 *XAPI\_WORK\_PATH* 目录中。达到了归档日志的指定数量后,每次将新 日志添加到该目录时,会从归档目录删除最早的文件。您可以保留不少于一个不超过 99 个归档文件。输入介于 1 和 99 之间的数字,指定要保留的归档日志文件的数量。

要使此变量生效,必须重新启动 XAPI 服务器。

#### <span id="page-42-3"></span>**XAPI\_STARTUP\_FILE**

提示:*只有在 XAPI 服务器重新启动后,对 XAPI 启动文件名称的更改才会生效。带 控制参数 [xapi\_startup\_file] 的 XAPI 启动文件的名称*

该选项指定 XPI 启动文件的名称。该文件位于 *XAPI\_WORK\_PATH* 目录中,并包括 XAPI 启动参数。

要使此变量生效,必须重新启动 XAPI 服务器。

#### <span id="page-43-0"></span>**XAPI\_TAPEPLEX\_NAME**

提示:*只有在 XAPI 服务器重新启动后,对 XAPI Tapeplex 名称的更改才会生 效。XAPI Tapeplex 的名称 []*:

该选项指定 XAPI Tapeplex 的名称。请输入长度不超过 8 个字符的文本。XAPI 服务 器必须重新启动才能使该变量生效。

**索引**

# <span id="page-44-0"></span>**A**

ACSLS XAPI 控制变量[,41](#page-40-2)

# **B**

变量, ACSLS, 41

# **C**

操作员命令,[29](#page-28-4)

# **D**

DEFINE POOL Access 命令, 20 DEFINE POOL Name 命令, 19 DELETE POOL Access 命令, [23](#page-22-6) DELETE POOL Name 命令, [22](#page-21-6)

# **G**

管理命令,[19](#page-18-6)

# **J**

简介,[15](#page-14-3)

# **L**

LIST 命令[,31](#page-30-5) LOG 命令[,29](#page-28-5)

# **M**

命令 DEFINE POOL Name, 19 DEFINE POOL Access, 20 DELETE POOL Name, [22](#page-21-6) DELETE POOL Access, [23](#page-22-6) **LIST, 31** LOG, 29 MSGLVL, [33](#page-32-6) QUERY POOL\_Name[,26](#page-25-6) QUERY POOL\_Access[,27](#page-26-6) SET POOL Name, 24 TRACE, 34 XAPI 服务器操作员命令[,29](#page-28-4) XAPI 配置和管理命令[,19](#page-18-6) 命令约定,[17](#page-16-1)

MSGLVL 命令, [33](#page-32-6)

# **P**

配置命令,[19](#page-18-6)

# **Q**

QUERY POOL\_Access 命令[,27](#page-26-6) QUERY POOL\_Name 命令[,26](#page-25-6)

# **S**

示例 DEFINE POOL Access, 20, [22](#page-21-7) DELETE POOL Access 命令, [24](#page-23-6) DELETE POOL Name 命令, [23](#page-22-7) LOG 命令, 30, 33 MSGLVL 命令,[34](#page-33-7) QUERY POOL\_Access 命令[,28](#page-27-1) QUERY POOL\_Name 命令[,27](#page-26-7) Route 命令[,40](#page-39-1) SET POOL Name, 26 TRACE 命令[,35](#page-34-1) 输入命令 从 ACSLS cmd-proc, [17](#page-16-1) 使用 SMC 或 VM Client Route 命令,[40](#page-39-2) 说明 XCMD 接口组件[,15](#page-14-4) 到 ACSLS 服务器的 XAPI 客户机接口[,15](#page-14-5) SET POOL Name 命令, 24

# **T**

TRACE 命令[,34](#page-33-6)

#### **Y** 语法

DEFINE POOL Access 命令, 20 DEFINE POOL Name 命令, 19 DELETE POOL Access 命令, [23](#page-22-8) DELETE POOL Name 命令, [22](#page-21-8) LOG 命令[,29](#page-28-6)[,31](#page-30-6) MSGLVL 命令,[33](#page-32-8) QUERY POOL\_Access 命令[,27](#page-26-8) QUERY POOL Name 命令, 26 SET POOL Name 命令, 24 TRACE 命令[,34](#page-33-8) 约定, 命令[,17](#page-16-1)